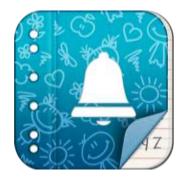

### Primary Parent Planner

Connecting your school community

# The communication App for Primary Schools!

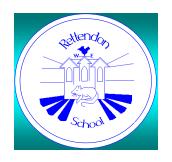

Rettendon School and Little Darwins are delighted to be using Primary Parent Planner to provide parents with a smartphone app tailored to provide reminders about all events that involve their children at school.

### Let's Get Organised

- Get reminders of upcoming events directly to you smartphone
- Sync to your smartphone or Google Calendar
- Never be disorganised for a school event again

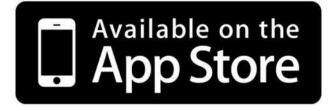

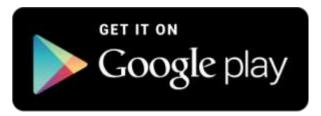

### Downloading the App

- To download the app is FREE
- Just search for

Primary Parent Planner
Connecting your school community

in your App Store

To unlock the potential of the app costs £1.49
 per family per year via an in-app purchase

Allowing you to sync to your calendar and receive notifications of upcoming events

### How to use the app

 The following screenshots are taken from an iPhone, the app on Android devices may look slightly different but works in the same way Open the app and
 Press the next button

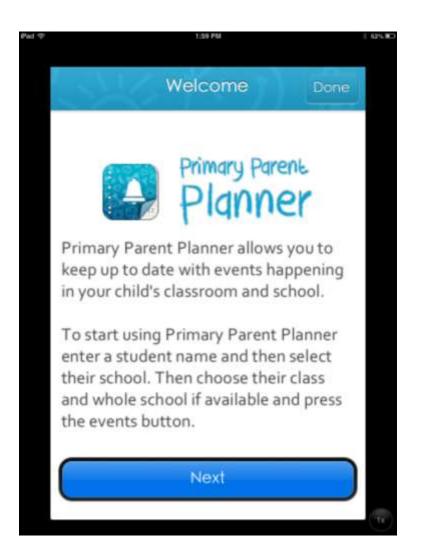

## Student Name Name Search for Schools

Enter your son/daughter's name

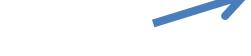

Then click 'Search for School'

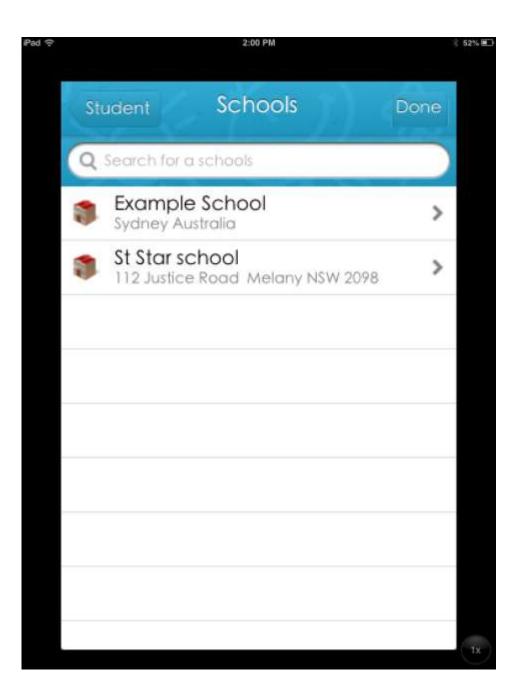

#### Select Our School

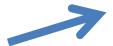

Choose your son/daughter's class. All choose all to receive dates for whole school events

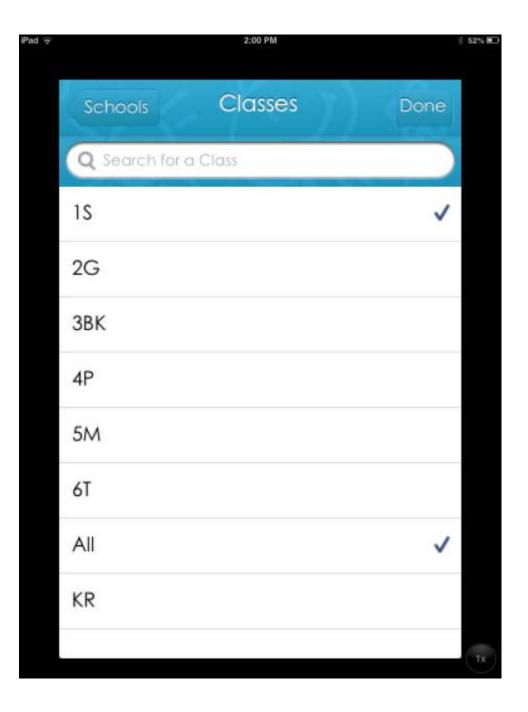

Click 'Events' to see upcoming Event

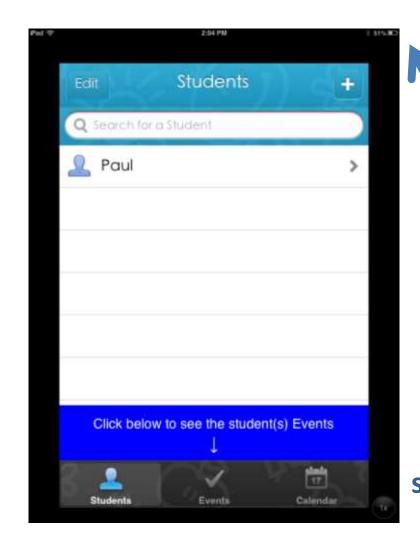

Add as many students as you like in the same way if you have more than one student at the school – the £1.49 is for the whole family

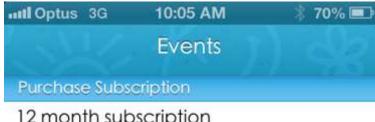

12 month subscription

Access to events and notifications for a period of 12 months

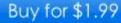

#### Restore

Already purchased a subscription? If you have purchased and registered on another device enter your registration details to then restore the subscription.

Email Email

Password **Password** 

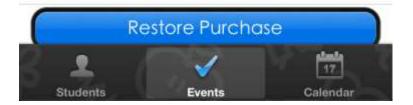

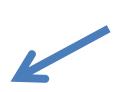

To view the events you will need to make an in-app-purchase once a year

This will allow a family to view as many students as they want on up to 5 devices

Click on an event to see more detailed information

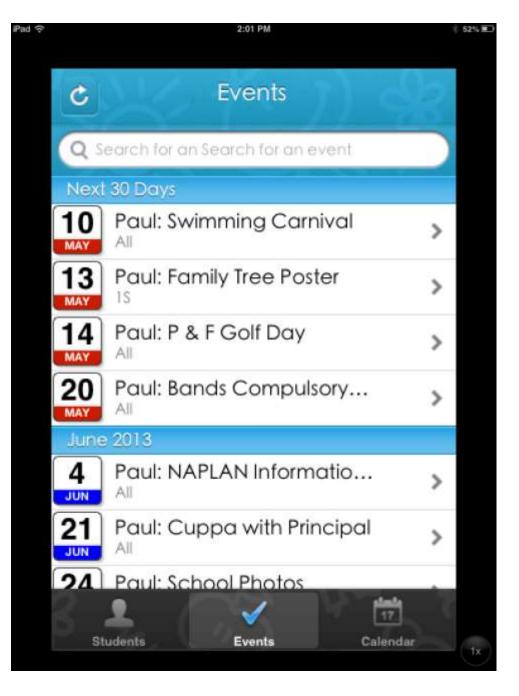

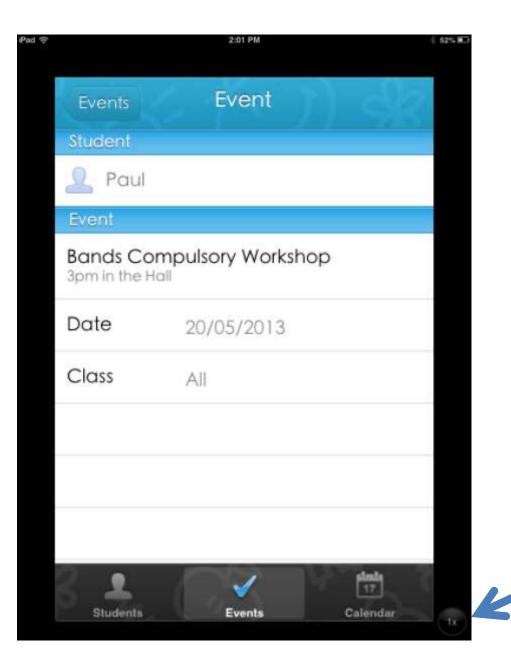

- Date
- Event
- Class
- OtherInformation

Click 'Calendar' to download to your smartphone

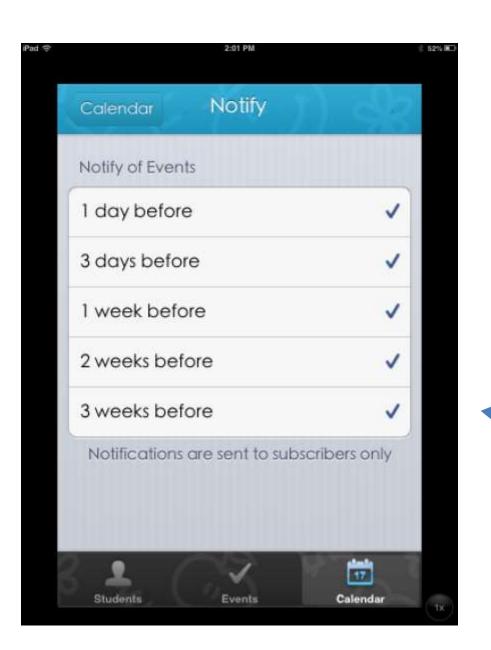

Need a Reminder?

Notify yourself of an upcoming assessment

### Sharing a Subscription across multiple devices – so

pay once and...

View on your Android/iPhone View on your tablet/iPad Each parent/student can subscribe

- First you need to register the account. Go to the 'events' screen on the app and press the account button in the top right hand corner (on your original device). Choose a username and password to use. (Not your itunes account).
- Download the app on another device.
- Go to events then enter the details you used to originally register the app and press the **restore** button to restore the subscription.

### Need Help?

Click on the link below to see a clip of how to set up the app.

<a href="http://www.youtube.com/watch?v=tT59Ka59Bu">http://www.youtube.com/watch?v=tT59Ka59Bu</a>
<a href="mailto:4">4</a>